# COMPUTHERM *Q1RX* Wireless (Radio-Frequency) Thermostat-Controlled Socket

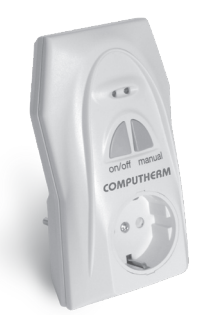

*Operating Instructions*

### 1. GENERAL DESCRIPTION OF THE SOCKET

The COMPUTHERM *Q1RX* socket has been developed for thermostats COMPUTHERM *Q3RF*, *Q7RF* and *Q8RF*, and can be used in addition to/instead of their receiver units. The device is able to control boilers or any other electrical devices operating on 230V (e.g. fan heaters, pumps, zone valves, etc.). Easy installation and operation, no assembly required. In response to the ON command of COMPUTHERM *Q3RF*, *Q7RF* and *Q8RF* wireless thermostats, a supply voltage of 230V appears on the output socket of device *Q1RX* connected to the network, while the OFF command disconnects the device from the network.

### 2. Putting the socket into operation

Plug the **COMPUTHERM Q1RX** device into a power socket near the location of the device to be controlled. A few seconds after the LED lights of the device flash once, the device becomes ready for operation. After this, you can start tuning the socket and the thermostat (or the socket, the receiver of the thermostat and the thermostat) together.

#### 3. Tuning the socket and the thermostat **TOGETHER**

*Attention! If you wish to use the* COMPUTHERM *Q1RX socket in addition to the receiver unit of the thermostat, then the socket, the receiver of the thermostat and the thermostat should be tuned together at the same time, so that they can operate simultaneously.*

Press the "**on/off**" button of the socket (for approximately 10 seconds) until the green LED light starts flashing. If you also wish to use the receiver unit of the thermostat, then start the tuning process on that receiver unit too, as described in its manual, so that its green LED light (or red LED light in case of the receiver of the Q8RF thermostat) starts flashing. After this, tune the devices together according to the manual of the thermostat. If the LED lights stop flashing, then the devices are tuned together.

#### 4. Transmission distance inspection

With the help of the "**TEST**" button you can check whether the thermostat and the socket are within the transmission distance of the radio-frequency connection. To perform the test, press the "**TEST**" button for approximately 2 seconds. Following this, the thermostat will send, alternating every 5 seconds, switch-on and switch-off control signals for 2 minutes (the  $\frac{1}{10}$  signal appears and disappears alternately on the display). When detecting the **ON** and **OFF** control signals, the red LED light on the socket switches on and off, respectively. When it fails to receive the signals sent by the thermostat, then it is outside the transmission distance of the wireless (radio-frequency) transmitter, thus they have to be placed closer to each other.

#### 5. Manual control of the socket

Pressing the "**MANUAL**" button separates the thermostat from the socket. In this case, the device (e.g. pump) connected to the socket can only be turned on and off manually, without any

temperature inspection. The continuously illuminated green LED indicates "**MANUAL**" mode. Pressing the "**on/off**" button turns on or off the connected device. (The red LED is illuminated when the device is turned on). By pressing the "**MANUAL**" button again, the socket quits manual control and resumes automatic (thermostatcontrolled) operation (the green LED goes out).

# 6. Avoiding external impacts

Virtually no external devices (a radio, cell phone, etc.) will exert any influence on the operation of the device. Should you experience any operating trouble, please retune the system as described in Section 3.

## 7. TECHNICAL DATA

- **Power consumption:** 6W
- **Power supply voltage:** 230V AC, 50Hz
- **Output voltage:** 230V AC, 50Hz
- 
- **Weight:** 150g

**• Loadability:** 10A (3A inductive load)

The **COMPUTHERM Q1RX** type wireless thermostatcontrolled socket complies with the requirements of standards EU EMC89/336/EEC;

LVD 73/23/EEC; 93/68/EEC and R&TTE 1999/5/EC and is entitled to bear the  $\zeta$   $\epsilon$  conformity marking.

#### Importer: **QUANTRAX Kft.**

Fülemüle u. 34., Szeged, H-6726, Hungary Tel: +36 62 424 133 • Fax: +36 62 424 672 Email: iroda@quantrax.hu Web: www.quantrax.hu • www.computherm-hungary.hu